# **Using SMS**

# **Start SMS**

Append at the end aaf-sms.onap to 127.0.0.1 locahost in /etc/hosts

127.0.0.1 localhost aaf-sms.onap

git clone<https://gerrit.onap.org/r/aaf/sms>

cd sms/sms-service/bin/deploy

To start SMS use ./sms.sh start

To stop SMS use ./sms.sh stop

## **HAS**

## **Preload secrets for local testing**

**Method 1: Using sms.py to preload and delete. If you want to test without restarting sms.**

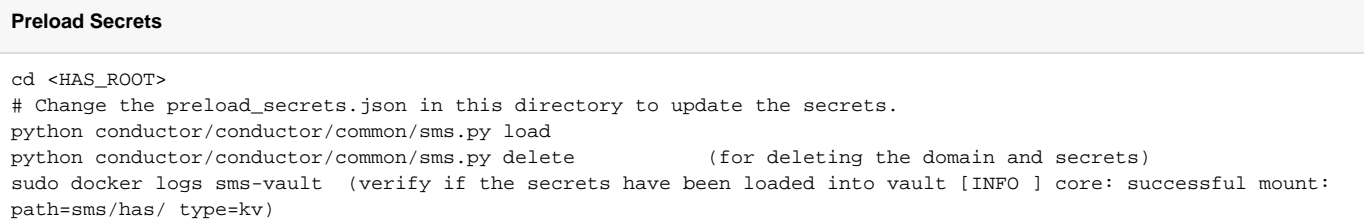

#### **Method 2:**

Copy the has.json or osdf.json for OSDF testing, from the OOM to a directory.

#### **Preload Secrets**

cd <HAS\_ROOT> # Change the preload\_secrets.json in <HAS\_ROOT> directory to update the secrets. sudo docker exec -i aaf-sms.onap /bin/sh -c "mkdir -p /preload/config" sudo docker cp preload\_secrets.json aaf-sms.onap:/preload/config/has.json sudo docker exec -i aaf-sms.onap /bin/sh -c "/sms/bin/preload -cacert /sms/certs/aaf\_root\_ca.cer -jsondir /preload/config -serviceport 10443 -serviceurl https://aaf-sms.onap" sudo docker logs sms-vault (verify if the secrets have been loaded into vault [INFO ] core: successful mount: path=sms/has/ type=kv)

# **OSDF (requires Python3.6)**

### **Preload secrets for local testing**

**Method 1: Using sms.py to preload and delete. If you want to test without restarting sms.**

#### **Preload Secrets**

cd <OSDF\_ROOT> # Change the config/preload\_secrets.json to update the secrets. PYTHONPATH=\$PWD:\$PYTHONPATH python osdf/adapters/aaf/sms.py load python osdf/adapters/aaf/sms.py delete (for deleting the domain and secrets) sudo docker logs sms-vault (verify if the secrets have been loaded into vault [INFO ] core: successful mount: path=sms/has/ type=kv)

## **OOM Changes required**

Modify has.json

Modify osdf.json